MyHR powered by Workday can be accessed via a mobile device. Use the following job aid to download Workday application and Okta Verify to access Assurant's MyHR powered by Workday.

## **Quick Start!**

- 1. Download the Workday app on your mobile
- 2. Use "Assurant" as the Organization ID
- 3. Login using your Assurant network credentials

## ACCESS WORKDAY VIA MOBILE

Accessing MyHR powered by Workday via Mobile device. Available devices include Android and iOS compatible.

For the full Workday Mobile App experience on mobile devices:

|         | Models                          | Operating<br>System | Download              |
|---------|---------------------------------|---------------------|-----------------------|
| Apple   | All Models –<br>iPhone and iPad | iOS14 or higher     | App Store –<br>iTunes |
| Android | All Models                      | 4.4 or higher       | Google Play<br>Store  |

From your mobile device,

- Select your device app store
- 2. Search Workday application and download

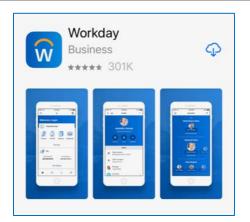

- 3. Once downloaded, select Log In
- 4. Enter **Assurant** as your Organization ID

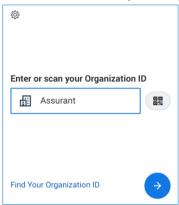

Enter your assigned Network Lan ID in Username field and Password

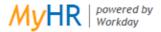

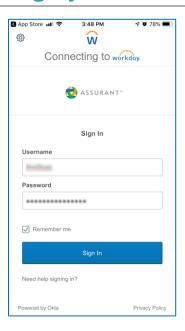

6. Complete the MFA – Multi-Factor Authentication verification process (Okta Verify may be needed to download, used by Assurant to access SSO/Singe Sign On option)

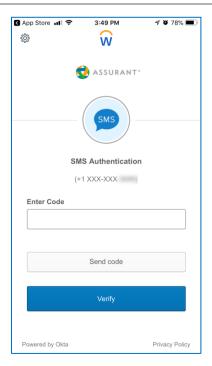

**7.** MyHR powered by Workday should now be accessible via mobile device.

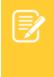

## Note:

Time entries (check in/check out) is not available via mobile device. (Unless enabled for certain locations)
Password reset should be performed via MyIT, visit my.assurant.com (Connect intranet – home page)

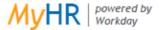